# **DBPLUS** better performance

# Performance Monitor dla Oracle

 $\frac{1}{100}$ 

# I/O Stats

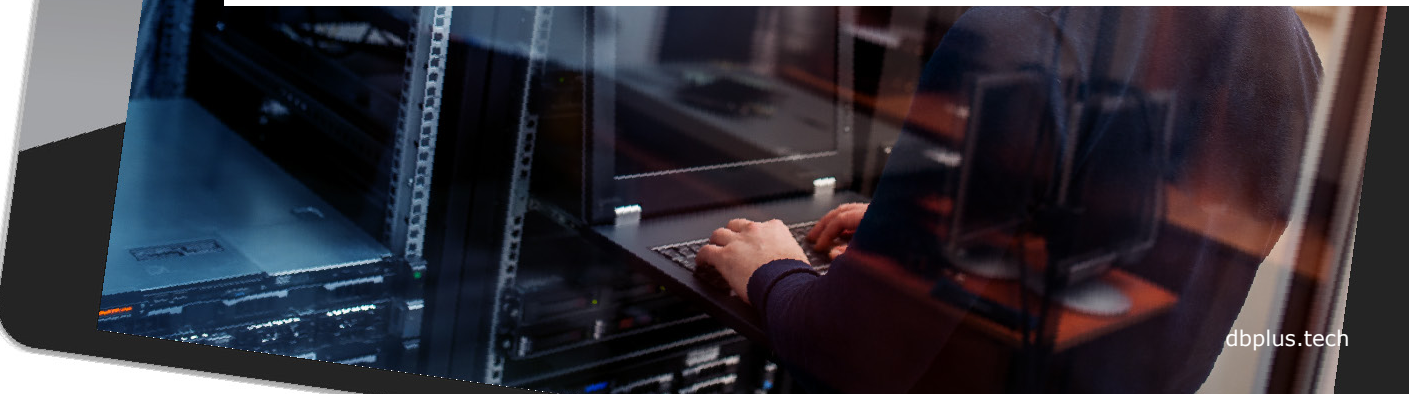

## I/O Analyze

Moduł I/O pozwala zweryfikować występowanie problemów wydajnościowych na urządzeniach dyskowych.

Możliwe jest porównanie wydajności zapisów i odczytów za wybrany okres czasu pogrupowane po jednej z wybranych opcji:

- *Snap (15 minut)*
- *Godzina*
- *Dzień*
- *Miesiąc*
- *Bez grupowania*

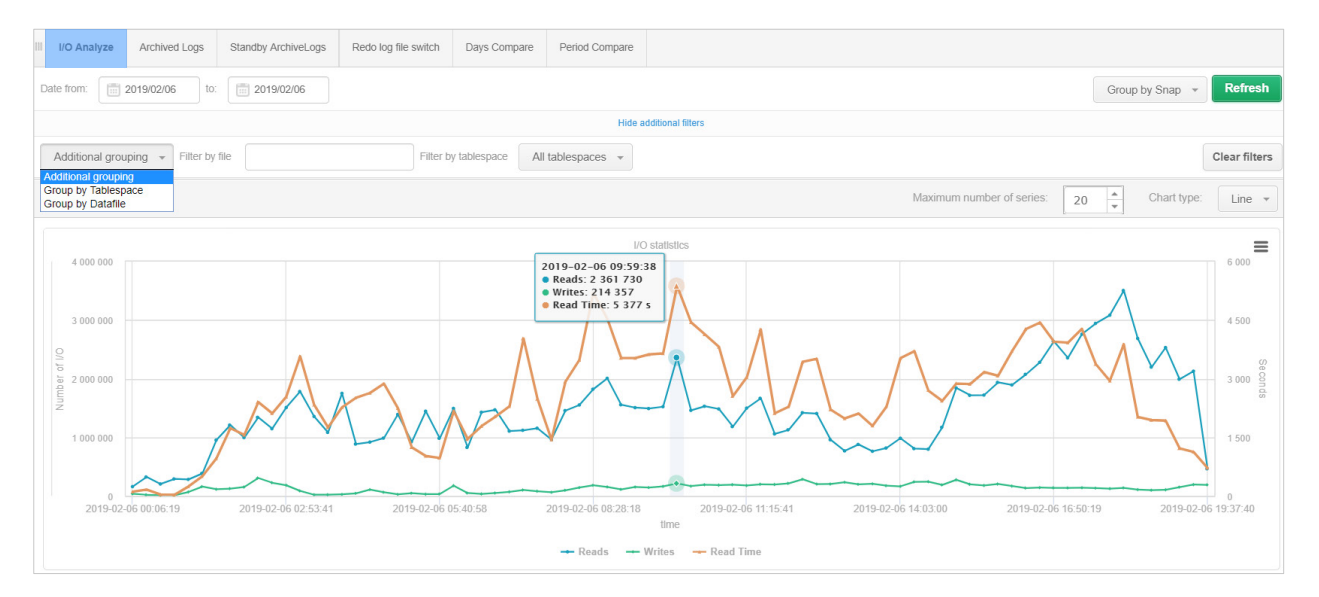

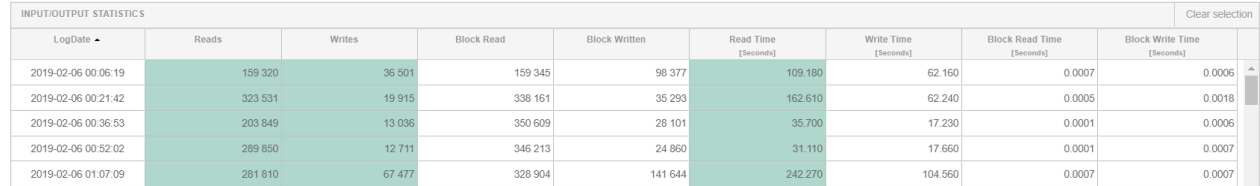

## Archived Logs

Na ekranie można odczytać ilość **plików arch** oraz ich rozmiar za dany okres czasu.

Dane pogrupowane są po **godzinie** jak również po **dniu.**

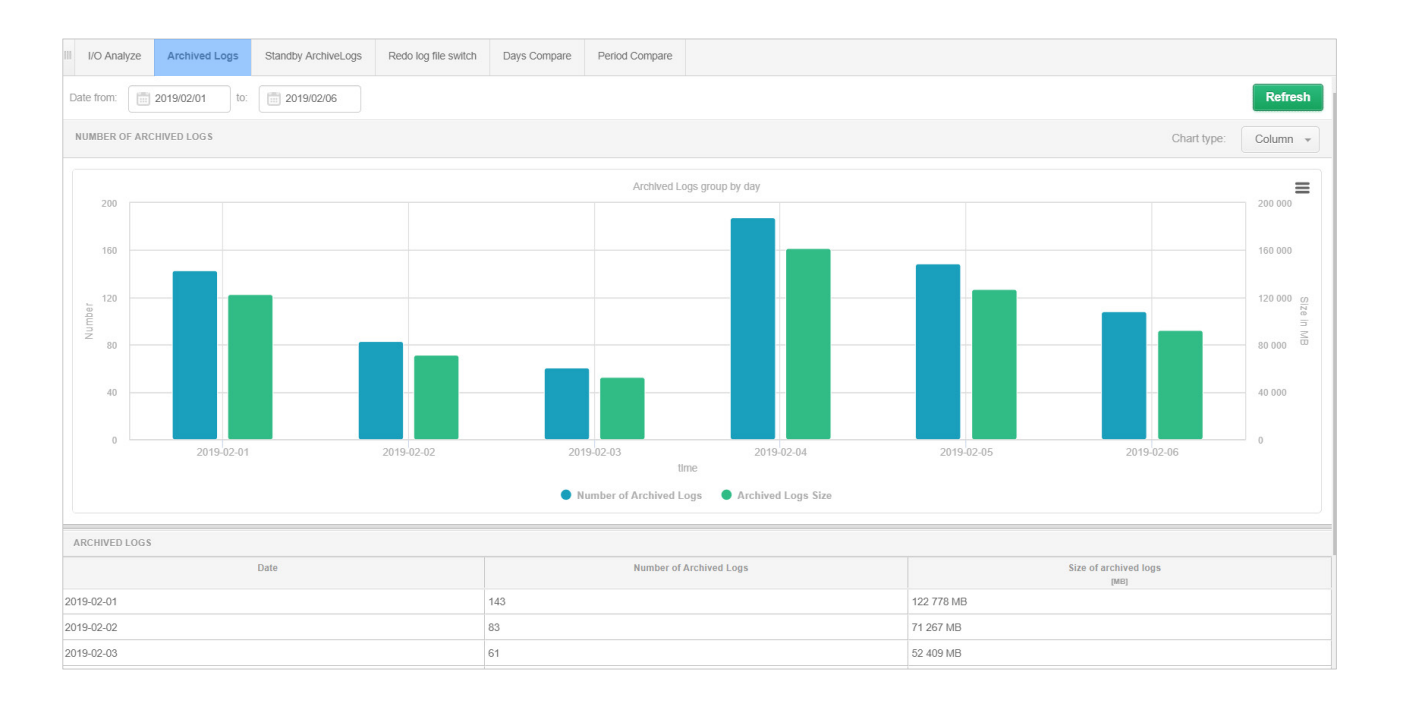

#### Standby ArchiveLogs

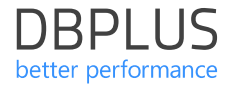

Na ekranie widoczne są informacje na temat statusu dotyczącego aktualności danych na bazie **Standby**.

Dla bazy Standby widoczny jest **czas opóźnienia** jak również **liczba plików** do załadowania względem danych z produkcji.

Po kliknięciu w ikonę **Archivedlog** widoczne są dodatkowe informacje na temat plków arch.

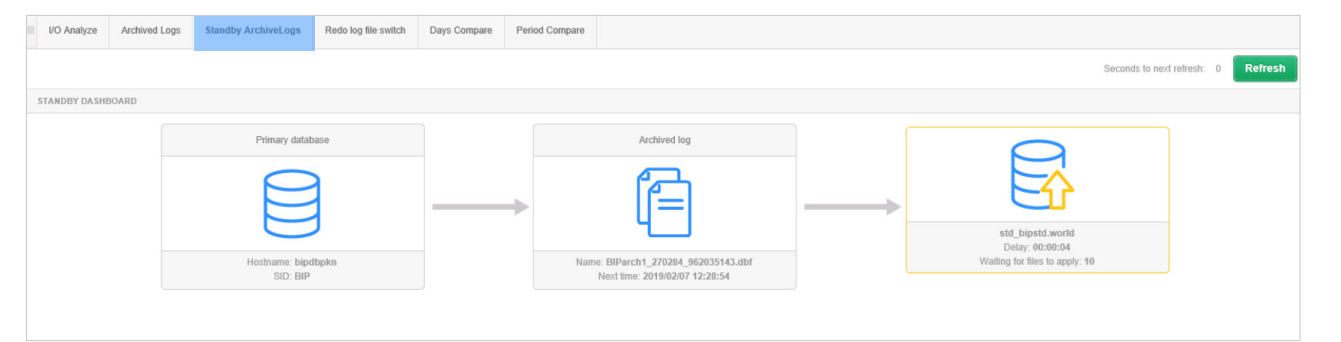

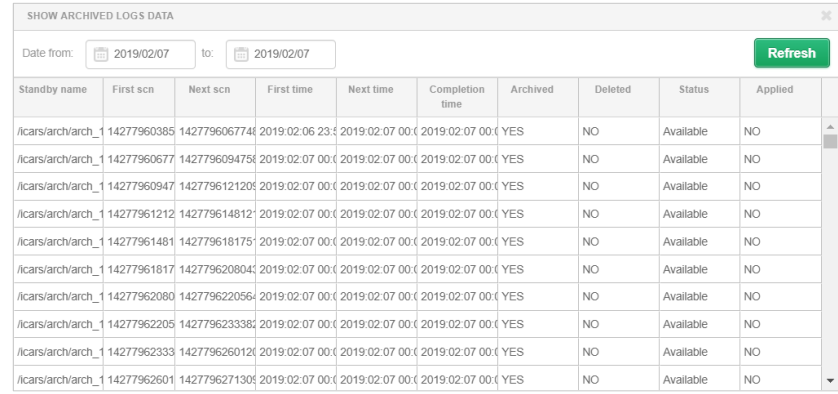

## Redo log file switch

**DBPLUS** better performance

Na ekranie przedstawione są informacje na temat zmian plików **Redo log.**

#### Dane zawierają m.in. informacje dotyczące:

- Rozmiaru pliku
- Archiwizacji
- Statusu
- Date First\_time
- Date Next\_time

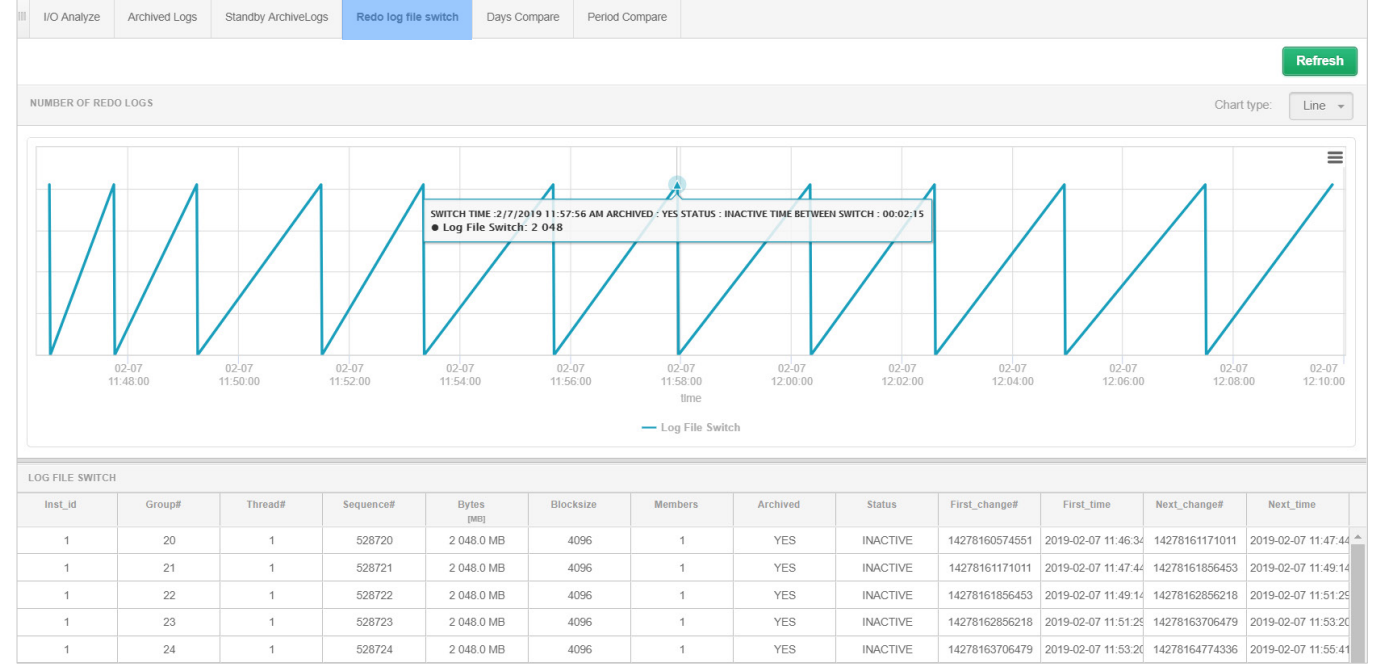

**Compare** to moduł dzięki któremu można porównać dany **dzień** lub **okres** z innym wskazanym w historii.

Porównanie można wykonać dla wszystkich dostępnych mierników **I/O.**

Informacje pogrupowane są w próbkach **godzinnych** oraz **15-to minutowych.**

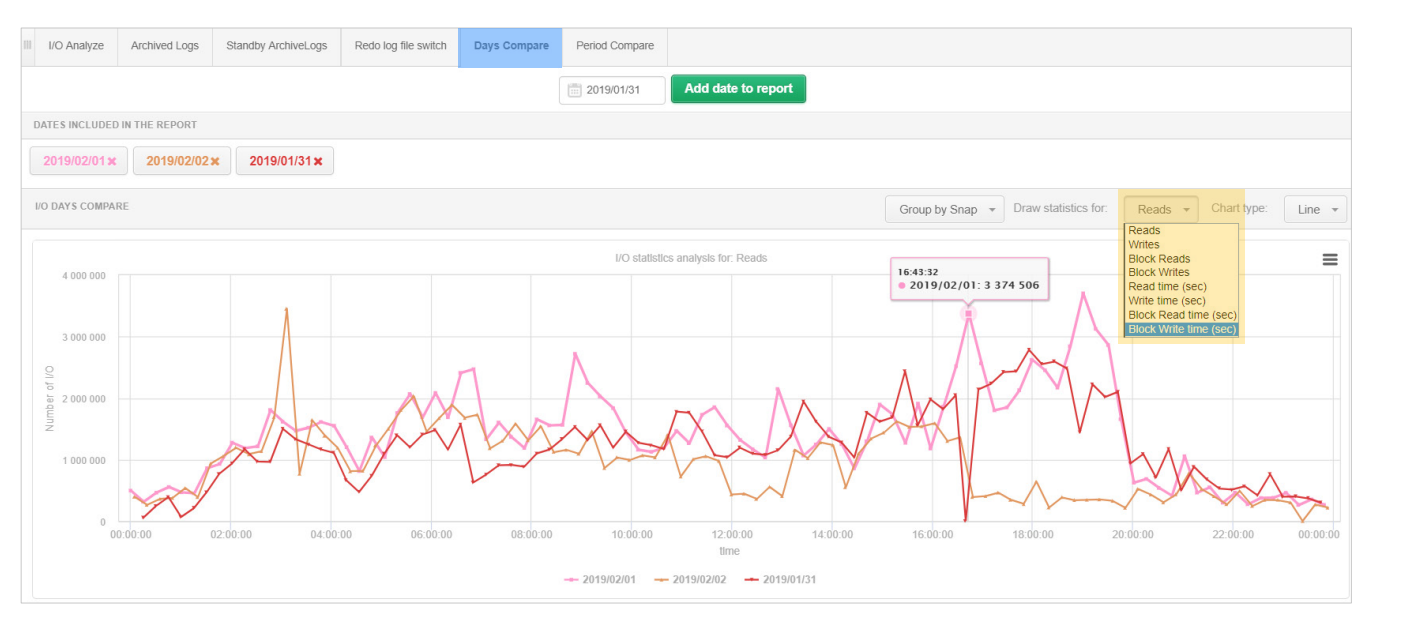

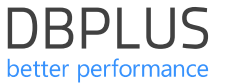

#### Days Compare

Porównanie okresów następuje poprzez wybranie okresu **referencyjnego** oraz okresu **historycznego** z którym chcemy wykonać porównanie.

Porównanie można wykonać dla wszystkich dostępnych mierników **I/O.**

Informacje pogrupowane są w próbkach **dziennych** oraz **godzinnych**.

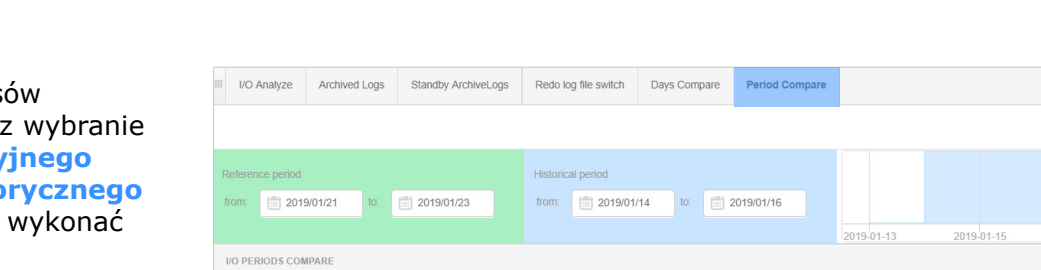

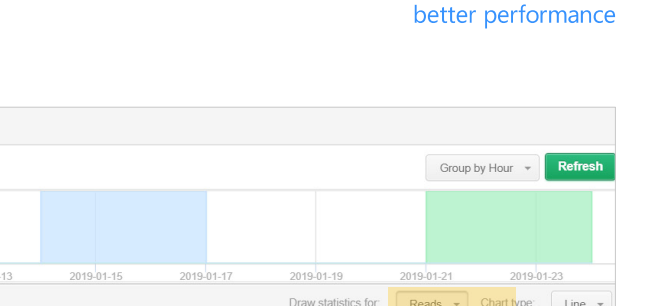

**DBPIUS** 

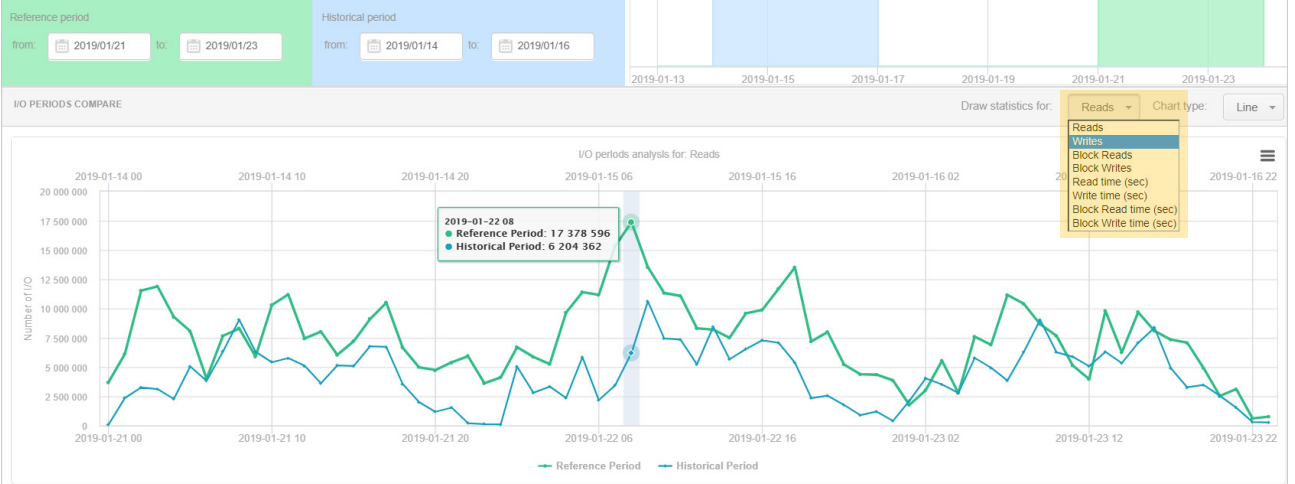

## Compare Periods

# **DBPLUS** better performance

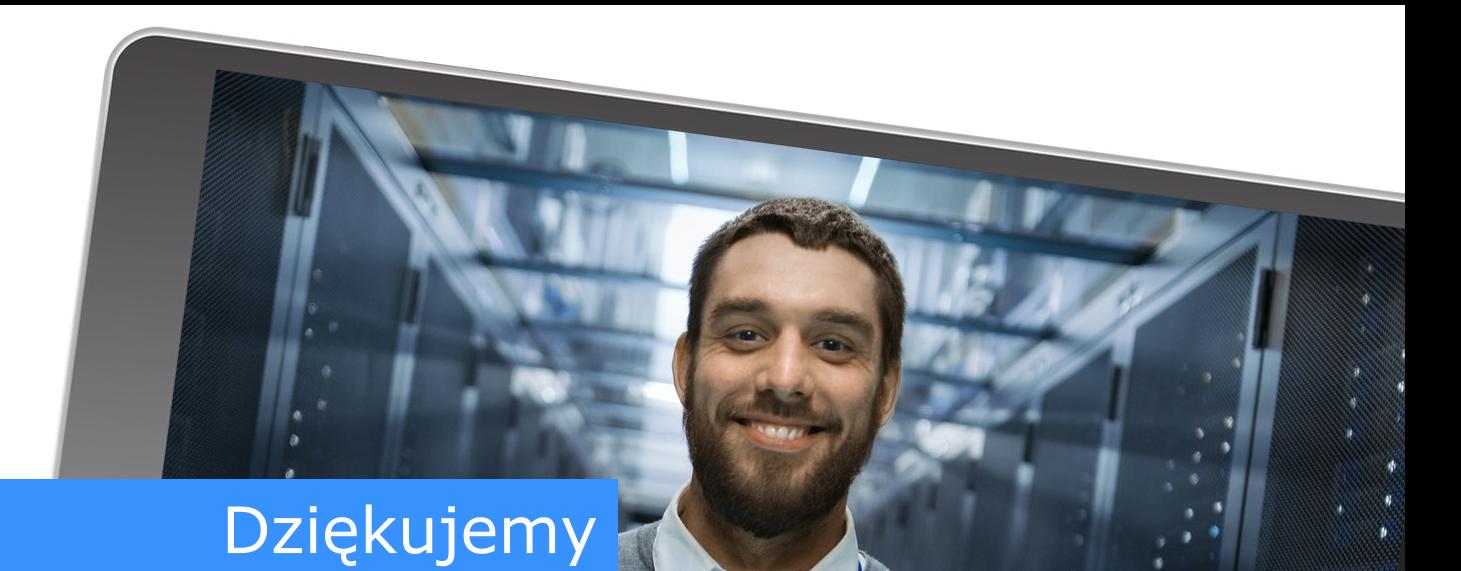

# www.dbplus.tech

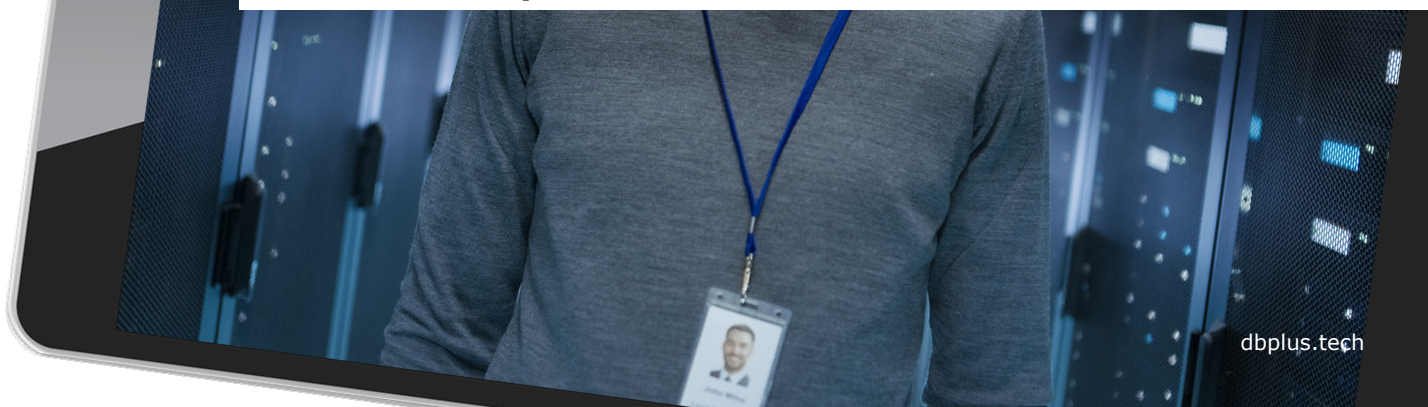